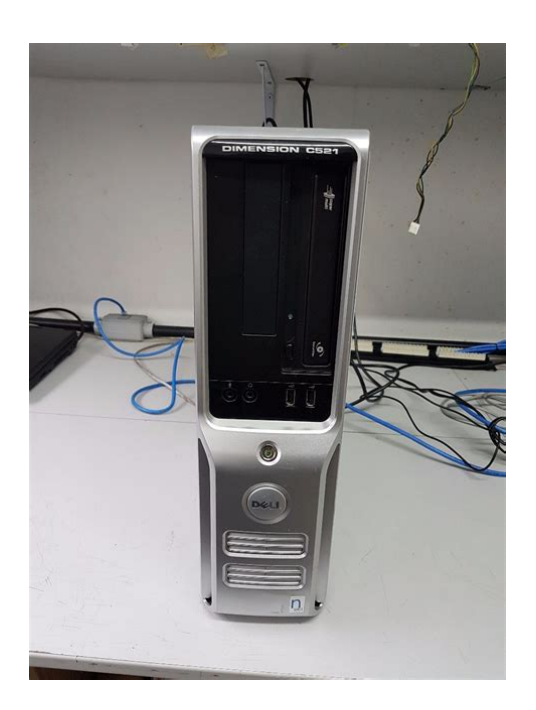

**File Name:** Dell C521 Manual.pdf **Size:** 3517 KB **Type:** PDF, ePub, eBook **Category:** Book **Uploaded:** 15 May 2019, 22:56 PM **Rating:** 4.6/5 from 755 votes.

### **Status: AVAILABLE**

Last checked: 11 Minutes ago!

**In order to read or download Dell C521 Manual ebook, you need to create a FREE account.**

**[Download Now!](http://srwt.ru/mpdf/Dell C521 Manual)**

eBook includes PDF, ePub and Kindle version

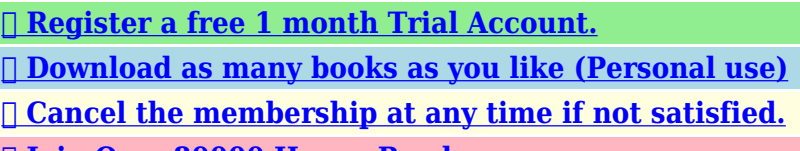

**[✔ Join Over 80000 Happy Readers](http://srwt.ru/mpdf/Dell C521 Manual)**

## **Book Descriptions:**

We have made it easy for you to find a PDF Ebooks without any digging. And by having access to our ebooks online or by storing it on your computer, you have convenient answers with Dell C521 Manual . To get started finding Dell C521 Manual , you are right to find our website which has a comprehensive collection of manuals listed.

Our library is the biggest of these that have literally hundreds of thousands of different products represented.

 $\pmb{\times}$ 

# **Dell C521 Manual**

Before You Begin. About Your Computer. Technical Overview.Reload to refresh your session. Reload to refresh your session. Post your question here in this forum. Were committed to dealing with such abuse according to the laws in your country of residence. When you submit a report, well investigate it and take the appropriate action. Well get back to you only if we require additional details or have more information to share. Note that email addresses and full names are not considered private information. Please mention this; Therefore, avoid filling in personal details. Please enter your email address. Write down the error code and problem description and follow the instructions on the screen. If you cannot resolve the error condition, contact Dell. For information about contacting Dell, see your Owners Manual. 3. If you run a test from the Custom Test or Symptom Tree option, click the applicable tab described in the following table for more information. CAUTION Before you begin any of the procedures in this section, follow the safety instructions in the Product Information Guide. This test typically takes 10 to 20 minutes and requires no interaction on your part. Run Express Test first to increase the possibility of tracing the problem quickly. Extended Test Performs a thorough check of devices. This test typically takes an hour or more and requires you to answer questions periodically. Custom Test Tests a specific device. You can customize the tests you want to run. Symptom Tree Lists the most common symptoms encountered and allows you to select a test based on the symptom of the problem you are having. NOTE The Service Tag for your computer is located at the top of each test screen. If you contact Dell, technical support will ask for your Service Tag. Tab Function Results Displays the results of the test and any error conditions encountered. Errors Displays error conditions encountered, error codes, and the problem description[.http://getbettersales.com/userfiles/impuls-txl-50-owners-manual.xml](http://getbettersales.com/userfiles/impuls-txl-50-owners-manual.xml)

**dell c521 manual, dell dimension c521 manual pdf, dimension c521 manual, dell dimension c521 manual, dell dimension c521 service manual, dell c521 manual, dell c521 manual pdf, dell c521 manual downloads, dell c521 manuals, dell c521 manual free, dell c521 manual software, dell c521 manual instructions, dell c521 manual user, dell c521 manual update, dell c521 memory, dell dimension c521 manual.**

Help Describes the test and may indicate requirements for running the test. If customers can verify a full height PCB will work, let me know and Ill activate the cards again. tathor 02.28.07 Although the memory can be installed one module at a time, the best performance comes from using matched pairs of modules. Be sure to check that it is the user manual to exactly the device that you are looking for. In our database Dell C521 it belongs to the category Laptop. A user manualDell C521 is taken from the manufacturer, a Dell company it is an official document, so if you have any doubts as to its contents, please contact the manufacturer of the device Dell C521 directly. You can view the user manualDell C521 directly online or save and store it on your computer.If you have any questions, you can ask them in the form below. Other users viewing this website will have the opportunity to help you solve your probem with Dell C521. Remember that you can also share the solution. If you solved the problem yourself, please write the solution to the problem with Dell C521 you will surely help many users by doing so.Ask a question our users can help you. I received an error that the CMOS battery was low, so I replaced the CMOS battery, turned off the computer and restarted. Now I am getting three errors 1. Diskette drive 0 seek failure 2. Keyboard Failure 3. Invalid configuration information please run SETUP program. The BIOS is Phoenix Award WorkstationBIOS v6.00PG I no longer have a floppy disk that I can insert in the computer to boot from. I want to get into the BIOS to tell the computer to not attempt to boot off the floppy disk drive

and just boot off the HDD or CD Rom. Unfortunately when I press F2 to enter SETUP, nothing happens. If I hold down F2 I can hear a ticking sound after a while and if I reboot and hold F12 which normally goes into the boot menu the motherboard beeps. So it seems the computer is in fact detecting the USB

keyboard[.http://www.saadawi1.net/upLoadedFiles/other/impulse-2830-loran-fish-finder-manual.xml](http://www.saadawi1.net/upLoadedFiles/other/impulse-2830-loran-fish-finder-manual.xml)

I received an error that the CMOS battery was low, so I replaced the CMOS battery, turned off the computer and restarted. Now I am getting three errors 1. Diskette drive 0 seek failure 2. Keyboard Failure 3. Invalid configuration information please run SETUP program. The BIOS is Phoenix Award WorkstationBIOS v6.00PG I no longer have a floppy disk that I can insert in the computer to boot from. I want to get into the BIOS to tell the computer to not attempt to boot off the floppy disk drive and just boot off the HDD or CD Rom. Unfortunately when I press F2 to enter SETUP, nothing happens. If I hold down F2 I can hear a ticking sound after a while and if I reboot and hold F12 which normally goes into the boot menu the motherboard beeps. So it seems the computer is in fact detecting the USB keyboard. I have tried all the advice on this locked forum discussion, but still I cant get into the BIOS SETUP What should I try next. Please help! Im trying to set up this old computer for my teenage son to learn about Linux Please remember to be considerate of other members. If you are new to the CNET Forums, please read our CNET Forums FAQ. All submitted content is subject to our Terms of Use. Thank you for helping us maintain CNETs great community. Please try again now or at a later time. Once reported, our moderators will be notified and the post will be reviewed. MANY DELLS OF THAT DAY demanded we use the Dell keyboard that came with the PC. Back them it was either PS2 or USB but if the keyboard doesnt say Dell and belong to these 14 year old models then you may see a keyboard failure. Good way to learn about the past.They have to get into the BIOS and set the menu for the floppy drive to NONE. As I do not have a manual or such I can only offer this as a guide and never a step by step which many want today. MANY DELLS OF THAT DAY demanded we use the Dell keyboard that came with the PC.

Back them it was either PS2 or USB but if the keyboard doesnt say Dell and belong to these 14 year old models then you may see a keyboard failure. Good way to learn about the past. Not sure if it is knowledge folk need today. MANY DELLS OF THAT DAY demanded we use the Dell keyboard that came with the PC.To work these I shared we kept a couple around the shop.And today it may cause folk to think the motherboard is dead when its just a Dell thing. These issues are going to be lost to time. And you betcha we had a few techs that did not believe this until we pulled out the Dell keyboard and it helped. ALSO try this. Try holding down that F2 or such button before you power up and DONT LET GO. You may be holding it for 2 minutes but I recall that trick to work once in a while. Worth a try. Trying to find an old Dell keyboard now. Such device have a value of practically zero, so nothing much is lost anyway. To get rid of the message over the floppy, disconnect it. To enter the BIOS, the service manual says its F2 indeed, not F12. The timing is essential, so I usually tap that key once or twice a second after I turned it on. That usually works after a few tries, but only if there isnt a hardware issue with the motherboard. For the keyboard try other USBports. If you disconnect not only the floppy, but also the hard disk and insert a Linux DVD it should boot from that, even if you cant get into the BIOS. Maybe even from a bootable USBstick. Luckily, a working second hand PC to run of even install Linux on, isnt very expensive. I expect a lot of Windows 7 computers will get on the market now the support ends, and a working PC with Vista or XP is older and even cheaper. The service manual says they should work. It must be a problem with the motherboard.The error is well known and unplugging the floppy wont fix that issue. Also you still have the issue of the Dell only keyboard issue to face. It sounds like an old Dell to me. Thanks for your help!

[https://directori.p2pvalue.eu/explore/cbpp-communities/community/datasheet/husqvarna-outlet-man](https://directori.p2pvalue.eu/explore/cbpp-communities/community/datasheet/husqvarna-outlet-manuals) [uals](https://directori.p2pvalue.eu/explore/cbpp-communities/community/datasheet/husqvarna-outlet-manuals)

I cant know the exact keyboard needed due to the time that has passed but for a long time we kept one locked up in storage for the times this would occur. That is, folk would bring in a Dell with the same story as yours and we would show it working with our Dell keyboard and setup the BIOS to fix the missing floppy and you can imagine a few would think this is crazy stupid. Again, folk that run into this today think this is nuts but you are talking legacy PCs. The second message wants you to enter the BIOS setup. Possible dead CMOS battery which caused loss of settings. If you have a Wireless or even just a USB keyboard on an older computer, BIOS setting can prevent access to the keyboard. Try entering the BIOS by using the correct keyboard strokes to do so immediately after starting the computer. If an older desktop, and you still cant enter the BIOS setup try using a PS2 keyboard. Thanks Guru Computers Please remember to be considerate of other members. If you are new to the CNET Forums, please read our CNET Forums FAQ. All submitted content is subject to our Terms of Use. For best Dimension C521 Computer performance use the maximum amount of 4GB, fill all the slots with the max allowed memory per slot for your Computer. What if the memory is not compatible If you have any issues, we provide you with a lifetime replacement warranty. We have a 14 days return policy, and you can return the memory if you are not satisfied. What shipping options do you provide We ship your memory the same day we receive your order. We ship via FedEx and USPS. We have fast and cheap shipping options available. Receive this memory by tomorrow, choose guaranteed FedEx oneday delivery option place your order before 3PM PST. Check all the shipping options and rates we provide. When it comes to Computer memory, quality and compatibility are important. Generic memory suppliers do not ensure memory compatibility.

## <https://philippebucaille.com/images/Cornelius-Compact-50-Manual.pdf>

When you place an order with us, it goes through a 3step process 1 Memory Compatibility Check 2 Memory Quality Check 3 Quality Shipment Packaging. We make sure the memory you receive is top quality and 100% compatible with your Computer. Our expert after sales team provides you with support for installation and troubleshooting anytime you require it. Our customers cant be wrong. Check Dimension C521 Computer compatible memory. Please check this Dell Computer Memory Installation Video, this is a generic memory installation procedure for Dell Computer. For more help on adding extra memory on Dimension C521 contact our live support. More Questions. Left Dell Dimension XPS D266; right Dell Dimension 4500. In 2007, the Dimension series was discontinued and replaced with the Dell Inspiron series for lowend models and the Dell Studio series for higherend models.The E520, E521 and C521 were reintroduced under the Inspiron line under the names Inspiron 530, 531, 530s and 531s, with a revised case design.The earlier version used the i850 chipset with a Socket 423, while the later version used the i850E chipset with a Socket 478. By using this site, you agree to the Terms of Use and Privacy Policy. Sometimes it will work for days, other times it turns off after 2mins. Hi, There could be loose memory. Dell Diagnostic Light s 123 all in solid. The manual for your system can be found here.Lights 1 to This is Dell diagnostic s, also light and beep codes. The second question Already have an error code from running ePSA diagnostic s Dell devices come with preboot diagnostic s to. We are a trusted supplier to 1000s of schools, government agencies, military and repair shops worldwide. Send your laptop to the Dell Experts! PartsPeople began as a small company 18 years ago in an extra bedroom of my house. I had saved a small sum of money to purchase some computer parts and began selling them on eBay.

#### <https://www.mckenziefrienduk.com/images/Cornelius-Juice-Dispenser-Manual.pdf>

After a few months I realized that people needed a place to go for Dell parts so I began building our website. Since we are located in Austin, Texas, where Dell.com was founded, I was able to set up a solid supply line with Dell. From the start, we focused on customer satisfaction and selling quality parts. We have grown a lot since 2002 but still and always the customer will come first. You will find that we go above and beyond with every order and offer free resources and support before and after the sale. PartsPeople.com has become the leading supplier of Dell laptop and tablet parts for

consumers, businesses, government agencies, computer repair shops, school districts, and corporate firms. All orders are shipped same day MF from our 14,000 squarefoot Austin, Texas facility and also include a 1 Year Warranty! Although we are not affiliated with the Dell Computer Corporation, we have been specializing in Dell Laptop parts and Dell laptop repair services more than 18 years. At PartsPeople.com you can find whatever you need for your Dell laptop. This is why we have become the leading supplier of Dell laptop and tablet parts for consumers, businesses, government agencies, computer repair shops, school districts, and corporate firms. We offer all Dell parts for your business and individual Dell computer needs and have done so since 2002. We also offer Dell laptop repairs at our 14,000 squarefoot facility in Austin, Texas. We keep a large inventory of Dell laptop parts and refurbished Dell laptops so we can replace your Dell computer if it cannot be repaired. Also at this facility, is our Dell notebook recycling center. There are over 750,000 Dell laptop parts ready to ship, for your online order. Our online inventory is updated in realtime, to ensure that we only sell parts we have in stock. We can do this because we inspect all of our parts a minimum of five times before shipping them to you, and we have a high standard for the quality of all of our parts.

We are confident that we will not receive parts back because of poor quality. We offer shipping through FedEx and the USPS with the option for rush delivery for the next business day. Also, we sell items in bulk to allow additional discounts on overstocked items. Call us today to setup your account with reseller discounts. We do not offer parts or service for any other manufacturers products. That means that we have a focused expertise on Dell products. Our service is used by school districts and laptop repair shops across the nation. We offer our services worldwide, but we keep our services personal. We believe in strong customer service, and we have many repeat customers because of our expertise, integrity and personal response. We dont charge hourly fees. We are a company that believes strongly in customer service. Our customers return to us for Dell repairs, not only because of our expertise, but because of our integrity and personal response. We do that to show our appreciation. Dell Laptop Repair Discounts Learn how to install LCD screens, motherboards, and DC power jacks. You will find step by step instructions with pictures and videos tutorials. Free Dell Laptop Repair Manuals We offer this service to assist in safe disposal of peoples old laptops. Laptop Recycling. Discover everything Scribd has to offer, including books and audiobooks from major publishers. Start Free Trial Cancel anytime.

Report this Document Download Now Save Save Manual for Dimension C521 For Later 0 ratings 0% found this document useful 0 votes 168 views 140 pages Manual for Dimension C521 Uploaded by skodes82 Description Full description Save Save Manual for Dimension C521 For Later 0% 0% found this document useful, Mark this document as useful 0% 0% found this document not useful, Mark this document as not useful Embed Share Print Download Now Jump to Page You are on page 1 of 140 Search inside document Browse Books Site Directory Site Language English Change Language English Change Language. You must have JavaScript enabled in your browser to utilize the functionality of this website. With the huge range of computers and laptops out there, its hard to know which one best suits your needs. Get it Next Day when you choose Express Delivery at checkout. Get it Next Day when you choose Express Delivery at checkout. Assume that any photo is a library photo, not the actual item you will receive, unless expressly mentioned above. Item has been pulled from salvage machine so expect the item to be in a used condition with minor scuffs etc. Unless expressly mentioned in the description, there will be no other parts included with the item. This includes items such as drivers, cables, manuals, warranty cards etc. Hard drives, tape drives, caddies etc.Use single quotes for phrases. For more information on what data is contained in the cookies, please see our Privacy Policy page. By continuing, you agree to our use of cookies. Ask a question and give support. Join the community here, it only takes a minute. For a better experience, please enable JavaScript in your browser before proceeding. It may not display this or other websites correctly. You should upgrade or use an alternative browser. Its old and I have no disks for it. Everything was working fine until one day I started it up and it said Alert. Battery Voltage Low. So

I googled it and found suggestions to replace the battery.

After I put the new battery in I get this diskette drive 0 seek failure Keyboard Failure Invalid information configuration please run setup program alert system voltage battery is low. I googled again to find out I need to enter the BIOS to get to setup but I cant do that if it wont read USB on boot. My keyboard is USB and the computer doesnt even have any PS2 inputs. Someone please help! The procedure is described in the manual. You should a hope rather than an instruction be able to access Dell BIOS then unsure of proper key, F2. F12, Esc, DEL in manual. Manual may have tips. So I cannot enter any f keys or esc or del or anything. But now I cant even get it to recognize the monitor so I cant do anything until I can get that part fixed. So I cannot enter any f keys or esc or del or anything. But now I cant even get it to recognize the monitor so I cant do anything until I can get that part fixed. Ive given a link about how to access the BIOS in case you have the Fast Boot option set. If youve been working inside the computer without any precautions against static charges its possible that the motherboard is damaged. I make sure theres no power connected and keep touching the metal frame of the case before touching components. Its worked for me so far. Terms of Use Privacy Policy Advertise. Laptop Mag EditorinChief Sherri Smith joins Scharon this week!For a better experience, please enable JavaScript in your browser before proceeding. It may not display this or other websites correctly. You should upgrade or use an alternative browser. Do you hear the POST beep. At what point in the boot process does the computer shut off. There are codes LED that you will see on the front panel. These codes will explain what went wrong. These codes will be found in your manual.Do you hear the POST beep. At what point in the boot process does the computer shut off. There are codes LED that you will see on the front panel. These codes will explain what went wrong.

These codes will be found in your manual.What could be the culprit What could be the culprit Graphiscs Card not getting detected We are working every day to make sure our community is one of the best.

<https://www.code-decode.net/husqvarna-owner-s-manual>